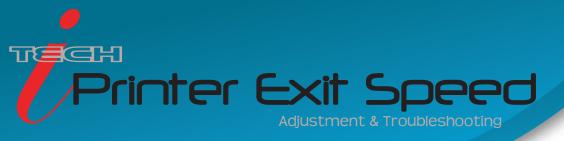

The Exit Speed setting of the Allen Datagraph printer will fine tune the speed at which the media is pulled through and exits the printer.

This can be adjusted to prevent possible issues such as:

• Blousing - this means the Exit Speed may be too slow resulting in the media buckling inside the printer causing it to 'wave' and rub against the internal components. The print will show toner streaks along the Y axis (media width). If these symptoms occur, increase the Exit Speed and print the job again.

NOTE: Often times the print quality issue will not show up right away as it may take time for the wave to make it's way through the printer.

• Registration Issues - If the print looks as if it is being pulled out of alignment along the X axis (media travel) it could mean the Exit Speed is set too fast and needs to be lowered.

## To adjust the Exit Speed

Press Enter -> Continuous Print Setup -> Exit Speed Adjust -> Set the desired Exit Speed -> Press Enter (you will see \* next to the # when saved) -> Press Online and retry the print job.

Contact ADSI Technical Support if you have any questions or concerns at http://allendatagraph.com/tech-support/

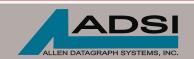

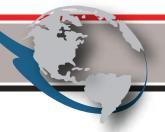